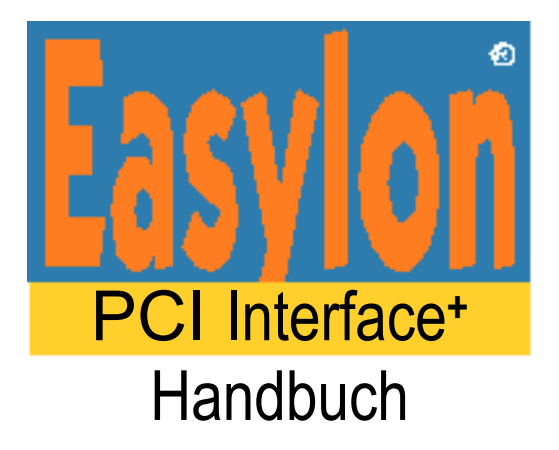

Gesytec GmbH Pascalstr. 6 D-52076 Aachen

Tel.  $+(49)$  24 08 / 9 44-0  $Fax + (49) 24 08 / 94 4-100$ email: info@gesytec.de www.gesytec.de

Dok. ID: LVP/UserDoc/LVP\_Manual-D-v1.3.doc, Version v1.3 vom 2.8.2010

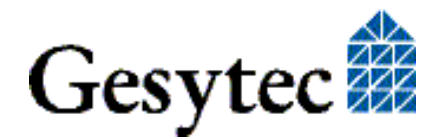

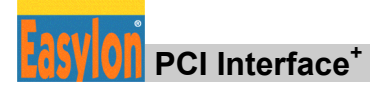

### Dieses Handbuch …

... gibt Ihnen alle nötigen Informationen, um die Easylon® PCI Interface + effizient zu nutzen.

Dieses Handbuch behandelt ausschließlich die Handhabung der Interfacekarte. Es wird weder auf die Echelon® LONWORKS Technologie, respektive auf Einzelheiten der dem Produkt zu Grunde liegenden Norm EIA 709.1, eingegangen, noch wird das Echelon Microprocessor Interface Program (MIP) erklärt. Die Treiber der Interfacekarte wurden gemäß der Spezifikation der Firma Echelon entwickelt. Auch sie werden hier nicht im Detail behandelt. Ausführliche Informationen zur LONWORKS Technologie finden Sie in den Dokumentationen der Firma Echelon. Insbesondere hilfreich für die Entwicklung von Applikationen, die eine Easylon Interfacekarte verwenden, dürfte Echelons "LONWORKS Host Application Programmer's Guide" für Sie sein.

Nach einer kurzen Vorstellung des Easylon PCI Interface<sup>+</sup> in Kapitel 1 beschreibt Kapitel 2 die nötigen Schritte zur Installation der Karte.

Kapitel 3 gibt eine ausführliche technische Beschreibung.

Die "Programmierhinweise" in Kapitel 4 geben Ihnen die nötige Information zum Erstellen eines eigenen Netzwerktreibers für die Easylon Interfacekarten.

Diese Dokumentation kann jederzeit ohne Ankündigung geändert werden. Gesytec übernimmt keinerlei Verantwortung für Fehler oder Ungenauigkeiten in dieser Dokumentation und etwaige sich daraus ergebende Folgen.

Gesytec sowie deren Repräsentanten und Mitarbeiter haften in keinem Fall für etwaige Defekte, indirekt verursachte oder aus dem Gebrauch folgenden Schäden, die aufgrund der Verwendung oder der Nichtanwendbarkeit der Software oder der begleitenden Dokumentation entstehen.

Easylon ist ein registriertes Warenzeichen der Gesytec GmbH.

Echelon, LON, LonWorks und Neuron sind registrierte Warenzeichen der Echelon Corporation. Windows und Windows CE sind eingetragene Warenzeichen der Firma Microsoft. Andere Namen können eingetragene Warenzeichen der entsprechenden Firmen sein.

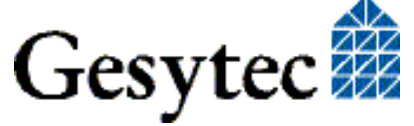

## Inhalt

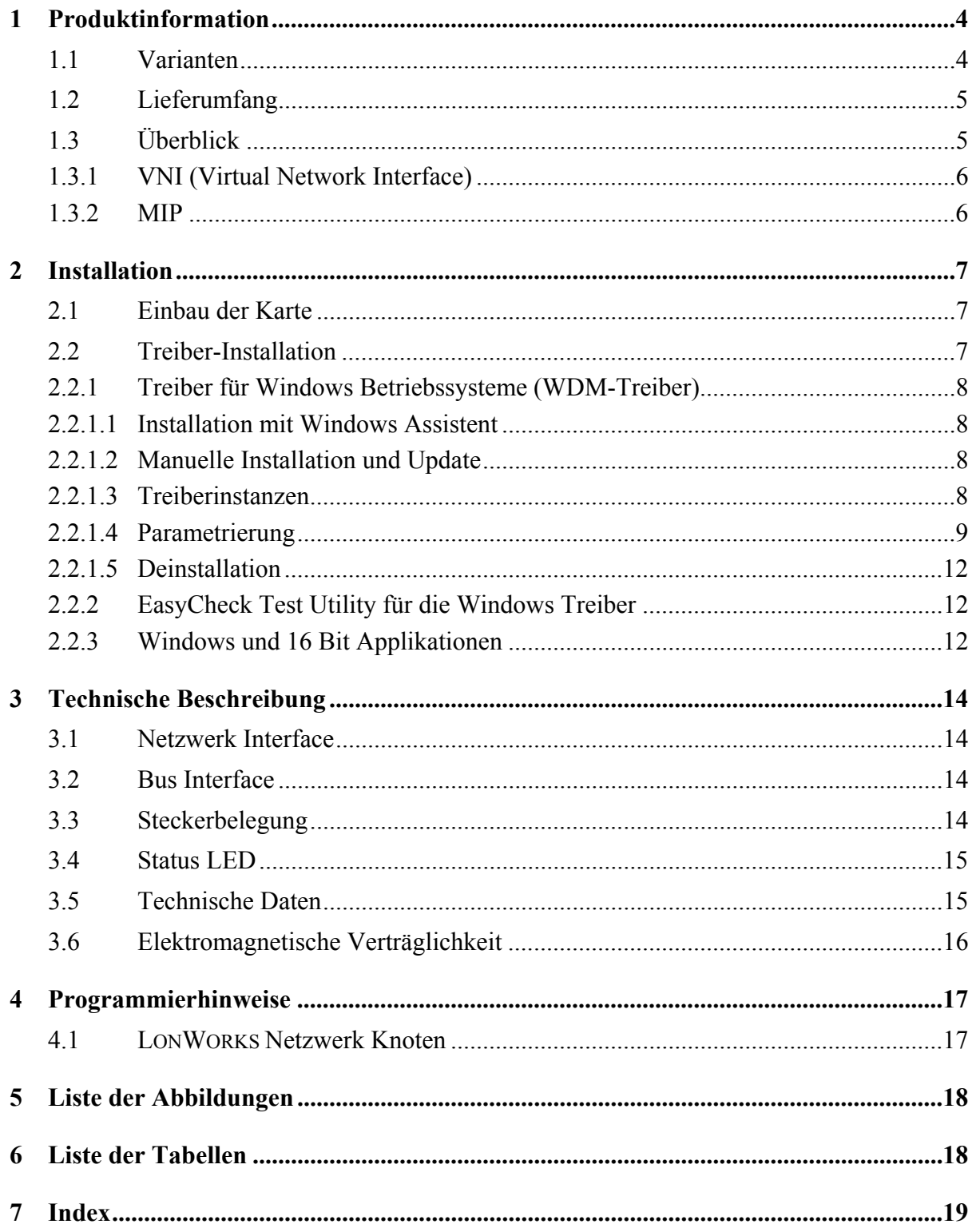

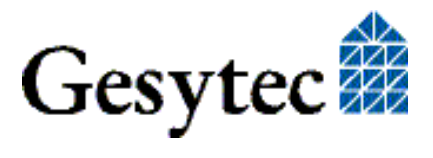

<span id="page-3-0"></span>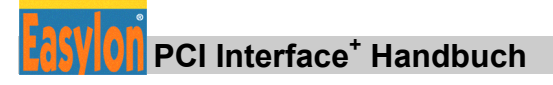

# **Produktinformation**

Dieses Handbuch beschreibt die Easylon Interfacekarte:

}័  $\widehat{A}$  $\boxed{\cdots}$ 

Easylon PCI Interface<sup>+</sup>, Einsteckkarte für 32-Bit PCI Bus Slots.

- (1) Service Taster
- (2) Status LED
- (3) Steck-Schraubklemme (nur bei TPT/XF und FTT<sup>[1](#page-3-1)</sup> Varianten)
- (4) 9poliger Sub-D Stecker

**Bild 1-1** Easylon PCI Interface<sup>+</sup>

### <span id="page-3-2"></span>1.1 Varianten

Folgende Varianten des Easylon® PCI Interface sind in dieser Dokumentation beschrieben. Die einzelnen Varianten der Interfacekarte sind durch ihr Typenschild identifizierbar.

<span id="page-3-1"></span><sup>&</sup>lt;sup>1</sup> TPT/XF = transformer coupled twisted pair,  $FTT$  = free topology transceiver

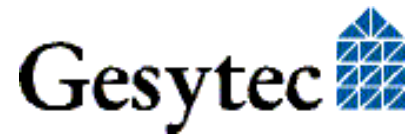

1

<span id="page-4-0"></span>

| <b>Typ Kennung Bestellcode</b> |          | Netzwerk Interface |
|--------------------------------|----------|--------------------|
| LVP.CAA                        | P.V10202 | $TP/XF-1250$       |
| LVP.DAA                        | P.V10203 | RS-485             |
| ILVP AAA                       | P.V10204 | <b>FTT</b>         |

**Tabelle 1.1 Varianten, Bestellnummern und Typenbezeichnung** 

### 1.2 Lieferumfang

- PC-Einsteckkarte
- Montageanleitung
- Installations- und Dokumentations CD mit
	- Netzwerktreiber für 32- und 64-Bit Versionen von Windows XP, Vista, 7, Server 2003, Server 2008, Server 2008 R2
	- Easylon RNI Software für den Fernzugriff auf LonWorks
	- EasyCheck Utility für die Easylon Interfaces
	- WLDV32.DLL für Windows
	- Dokumentation

#### 1.3 Überblick

Das Easylon PCI Interface ist eine Schnittstellenkarte zur Verbindung zwischen einem PCI Bus PC und Netzwerken in LONWORKS oder EIA 709.1 Technologie. Sie entspricht den Vorgaben der Norm EIA/ANSI 709.1, die das LonTalk Protokoll definiert. Die Schnittstellenkarte stellt bis zu acht logische Schnittstellen zur Verfügung. Es gibt dabei Varianten für Anschluss über Transformer Coupled Twisted Pair (TP/XF), Free Topology (FTT) oder RS 485.

Als Easylon Interface<sup>+</sup> ermöglicht die Schnittstellenkarte den parallelen Zugriff mehrerer Applikationen vom PC auf das Netzwerk. So kann das Interface auch mit dem Easylon Protokoll Analyzer eingesetzt werden und kann damit neben anderen Anwendungen zur Protokollanalyse verwendet werden.

Das Easylon PCI Interface verfügt über Service Pin und Status LED. Bei den TP und FTT Varianten ist die Netzwerk-Schnittstelle parallel auf zwei Anschlussbuchsen gelegt, die alternativ benutzt werden können:

- 9polige Sub-D Buchse
- 2polige Steck- Schraubklemme

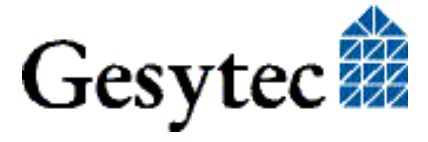

#### <span id="page-5-0"></span>**1.3.1 VNI (Virtual Network Interface)**

Easylon Interfaces+ sind sogenannte Virtual Network Interfaces (VNI). Mit VNI wurde seitens Echelon ein transparenter Modus der LonWorks Interfaces eingeführt. In diesem erfolgt keine Vorverarbeitung der LonTalk Pakete auf dem Interface. Vielmehr hat der PC einen komplette Zugriff auf das LONWORKS Netzwerk, PC Anwendungen können nun alle Pakete empfangen und auch senden. VNI vermeiden etliche Einschränkungen von Netzwerkinterfaces mit MIP oder NSI Firmware, sie stellen eine höhere Performance zur Verfügung. Die Easylon Interfaces+ sind voll kompatibel zu den VNI Interfaces von Echelon und können problemlos mit LNS basierter Software wie dem LonMaker für Windows eingesetzt werden.

#### **1.3.2 MIP**

Der auf herkömmlichen LONWORKS Interface verwendete Neuron Chip benötigt eine Firmware für die Interfacefunktionalität. Den ursprüngliche de facto Standard stellte die MIP Firmware dar, auf deren Funktionalität bis heute noch viele Anwendungen beruhen. In der MIP Firmware werden die Layer 3–5 des Lon-Talk Protokolls realisiert. Dies sind die Adressierungs- und Protokollsicherungsschichten. Mit den zu den Easylon Interfaces+ gelieferten Treibern ist die Emulation von bis zu 8 MIP Interfaces pro reale Baugruppe möglich. Mit einem Easylon Interface+ können also bis zu acht konventionelle MIP Interfaces ersetzt werden.

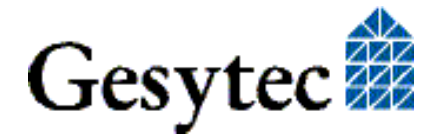

<span id="page-6-0"></span>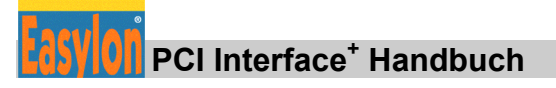

# 2 Installation

Die Installation des Easylon PCI Interface erfolgt in zwei Schritten:

- 1. Einbau der Karte in den Rechner
- 2. Installation des Netzwerktreibers

Die zur Interfacekarte gehörigen "external interface files" (xif) finden Sie auf der mitgelieferten CD-ROM. Die Zuordnung von "xif"-Datei und Kartentyp entnehmen Sie bitte der Tabelle 4.1.

#### 2.1 Einbau der Karte

Bevor Sie die Easylon PCI Interface<sup>+</sup> Karte einbauen, lesen Sie bitte die beiliegende Montageanleitung. Beachten Sie bitte auch alle Vorschriften des Rechnerherstellers über den Einbau zusätzlicher Schnittstellenkarten.

Die Easylon PCI Interface Karte wird bei ausgeschaltetem Rechner in einen freien 32-Bit PCI-Slot gesteckt.

Die Busadresse und der Interrupt werden vom PCI-Bios des Rechners automatisch vergeben.

Zum Anschließen des LONWORKS Netzwerkes beachten Sie bitte die Pinbelegung der Stecker, die in Kapitel [3.3](#page-13-1) beschrieben ist.

#### 2.2 Treiber-Installation

Für die Easylon Interfacekarten stehen Treiber unter verschiedenen Betriebssystemen zur Verfügung. Aktuell sind dies Windows XP, Vista und 7 sowie die Windows Server Betriebssysteme 2003, 2008 und 2008 R2. Die Treiber der Easylon Interfaces sind für die 32-Bit und 64-Bit Versionen der genannten Betriebssysteme verfügbar. Aktualisierte Versionen der Treiber finden Sie im Internet auf den Easylon Support Seiten der Gesytec: [www.gesytec.de.](http://www.gesytec.de/) Die Installation ist in den folgenden Abschnitten beschrieben:

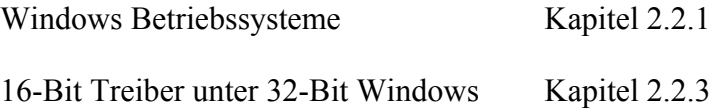

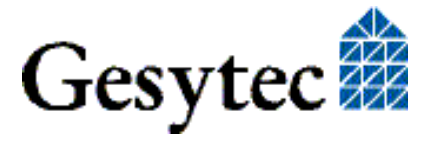

<span id="page-7-0"></span>In diesem Kapitel finden Sie auch Erläuterungen zur Testprogramm "Easy-Check", sowie zum Einbinden des 32-Bit Treibers zu einer 16-Bit Applikation.

Die Benutzerführung der Treiber CD bietet verschiedenen Möglichkeiten der Auswahl von Treiber und Dokumentation. Der Start des Setups für das jeweilige Betriebsystem und die vorliegende Interfacekarte ist jedoch ebenso direkt von der CD aus möglich.

#### <span id="page-7-1"></span>**2.2.1 Treiber für Windows Betriebssysteme (WDM-Treiber)**

Dieser Abschnitt beschreibt die Installation und das Setup des Treibers für die Easylon Interface Karten unter den genannten Windows Betriebssystemen ab Windows XP.

Das Setup Programm benutzt für alle Betriebssysteme den gleichen WDM-Treiber (Windows Driver Model).

Hinweise Prinzipiell bestehen für die Installation die Möglichkeiten den Windows Assistenten zu benutzen oder eine manuelle Installation mit dem Programm FastUpd.exe vorzunehmen. Letztere Möglichkeit führt mit wenigen Klicks zum Ziel. Dies ist insbesondere dann sinnvoll, wenn mehrere Treibeinstanzen installiert werden sollen.

Zum Schluss wird die De-Installation des Treibers erklärt.

#### **2.2.1.1 Installation mit Windows Assistent**

Nachdem Sie die Karte eingebaut haben, findet Windows beim nächsten Booten automatisch die Karte und startet den Hardwareassistenten.

Sofern Windows den Treiber (auf der eingelegten CD) nicht automatisch findet oder der Treiber auf einem anderen Laufwerk liegt, wählen Sie dort bitte aus dem Verzeichnis "LVP" als Setup-Datei "LvpWdm.inf" und als Treiber "Gesytec LVP EIA-709 WDM Driver PCI" aus.

#### **2.2.1.2 Manuelle Installation und Update**

Am einfachsten installieren Sie den Treiber, indem Sie den Hardwareassistenten ignorieren. Starten Sie stattdessen direkt

#### **FastUpd.exe** oder **FastUpd64.exe**[2](#page-7-2)

aus dem Verzeichnis "LVP" auf der CD-ROM.

Dasselbe Programm verwenden Sie, um einen bereits vorhandenen Treiber zu aktualisieren.

2 Bei 64-Bit Systemen

<span id="page-7-2"></span>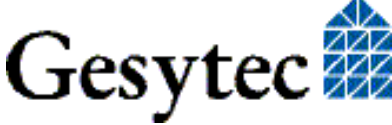

1

LVP/UserDoc/LVP\_Manual-D-v1.3.doc

LVP/UserDoc/LVP Manual-D-v1.3.doc

<span id="page-8-0"></span>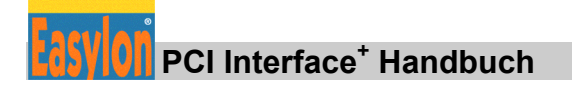

#### **2.2.1.3 Treiberinstanzen**

Der Treiber besteht aus einem Basis-Treiber für die eigentliche Hardware ...LVP*x*- $y''$ <sup>[3](#page-8-1)</sup> und aus bis zu 8 logischen VNI-Treibern ...LVP*x*- $y$ -Vniz<sup>\*</sup> bzw. bis zu 8 logischen MIP-Treibern "LVP*x*-*y*-Mipz". Diese logischen Treiber können wie unabh ängige Netzwerk Interfaces angesprochen werden.

Für jede logische Treiber Instanz wird eine Node-ID vergeben (entspricht der eindeutigen Neuron ID normaler LON Knoten), wobei VNI- und MIP-Treiber mit der gleichen Endziffer *z* die gleiche Node-ID erhalten. Je Interface Hardware stehen maximal 8 Node-IDs zur Verfügung.

#### **2.2.1.4 Parametrierung**

Die Einstellungen der Betriebsbedingungen der Easylon Interfacekarte können im Geräte-Manager parametriert werden.. Insbesondere ist dies bei Verwendung mehrere Treiber Instanzen erforderlich. Dazu wählen Sie im Geräte-Manager unter "LON Adapters" die entsprechende Easylon Interfacekarte aus und betrachten deren Eigenschaften:

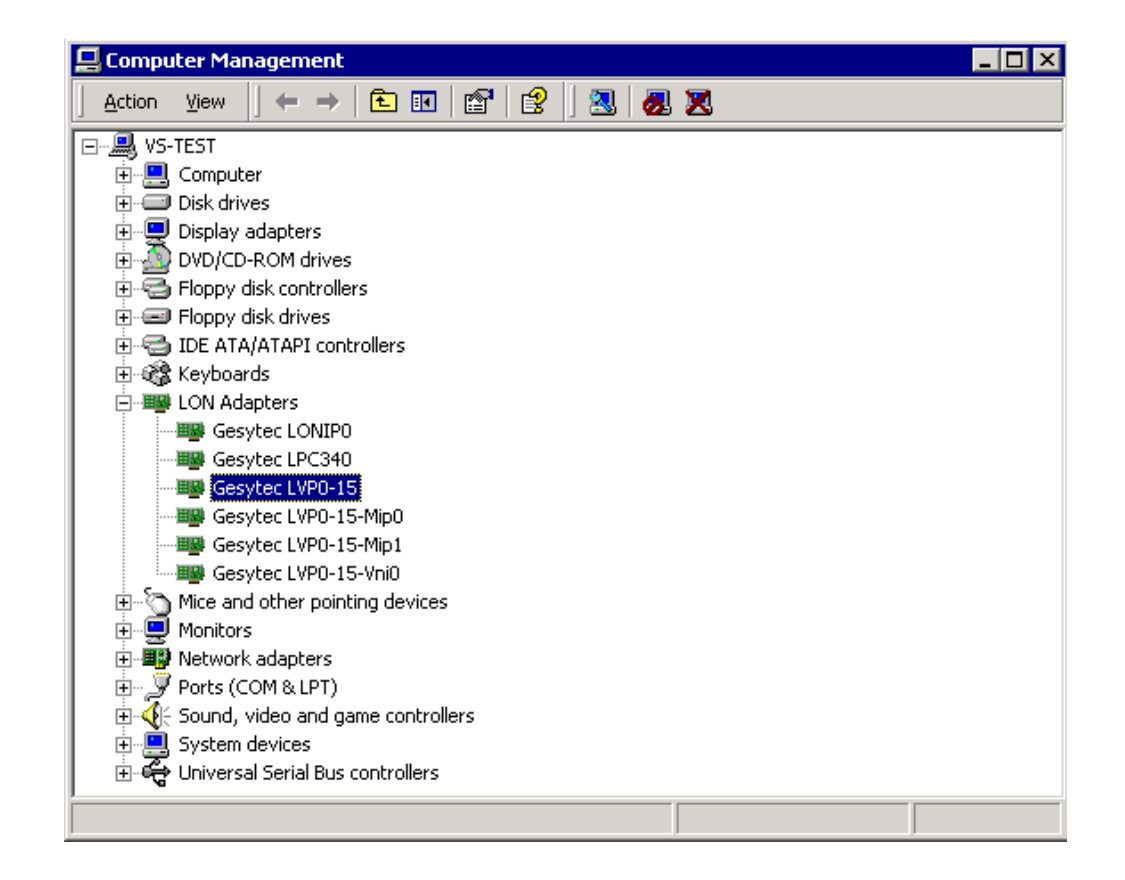

Unter "Erweiterte Einstellungen" finden Sie dann Möglichkeiten zur Parametrierung der Interfacekarte. Parameter für die Interfacekarte:

<span id="page-8-1"></span><sup>3</sup> *x-y* bezeichnen PCI Bus Nummer und Slot

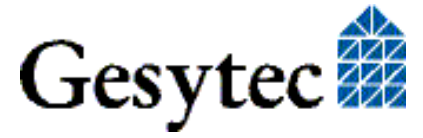

<span id="page-8-2"></span>1

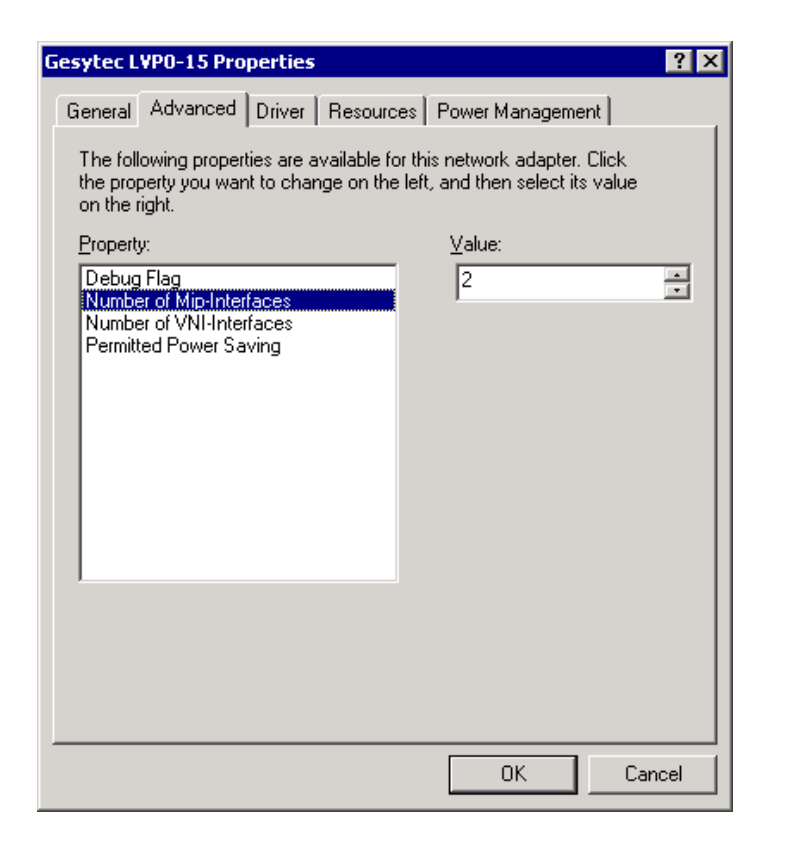

#### **Debug Flag**

Dieser Wert umfasst ein DWORD in hexadezimaler Notation von verschiedenen Flags zu Debug Zwecken. Es steht normalerweise auf  $0 (=$  "nicht vorhanden"). Durch Setzen der einzelnen Bits können bestimmte Debug Features eingeschaltet werden. Derzeit sind die Bits 1 und 3 benutzt.

- Bit 1: Die Telegramme an der Schnittstelle PC Interfacekarte werden über Debug Output angezeigt.
- Bit 3: Es wird Öffnen (CREATE) und Schließen (CLOSE) des Treibers über Debug Output angezeigt.
- Hinweis: Der Debug Output kann z.B. mit dem Programm DebugView angezeigt werden, welches unter [www.sysinternals.com](http://www.sysinternals.com/) frei erhältlich ist.

#### **Number of Mip-Interfaces**

Hier kann die Anzahl der virtuellen Mip-Interfaces eingestellt werden (0 – 8, default  $= 2$ ).

#### **Number of VNI-Interfaces**

Hier kann die Anzahl der virtuellen VNI-Interfaces eingestellt werden (0 – 8, default  $= 1$ ).

**ACHTUNG** Es werden 8 Node-IDs pro Karte vergeben. Diese müssen untern den Applikationen die die Karte als Mip-Interface oder VNI-Interface nutzen geeignet aufge-

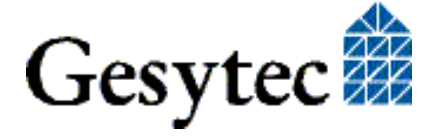

### **EASYION** PCI Interface<sup>+</sup> Handbuch **Installation Installation**

teilt werden. Sollte z. B. eine VNI-Applikation auf der Instanz LVP*x-y*-Vni0 die Node-ID der Karte benutzen, so darf nicht gleichzeitig auch eine Mip-Applikation die Instanz LVP*x-y*-Mip0 benutzen.

VNI-Applikationen (z. B. LNS) erzeugen üblicherweise intern eine eigene Node-ID, die nicht in dieser Zählung berücksichtigt werden muss. Dann können auch mehr als 8 Applikationen die Schnittstellenkarte gemeinsam nutzen.

#### **Permitted Power Saving**

Normalerweise erlaubt die Easylon Interfacekarte bei laufenden Applikationen sowohl den Standbymodus (Standby) als auch den Ruhezustand (Hibernate). Unter bestimmten Bedingungen kann es jedoch unerwünscht sein, wenn der Rechner bei laufenden LON-Applikationen in den Ruhezustand oder Standbymodus geht. In diesen Fällen können Ruhezustand (Auswahl: Standby) oder Ruhezustand und Standbymodus (Auswahl: None) unterbunden werden.

Parameter für logische Treiber:

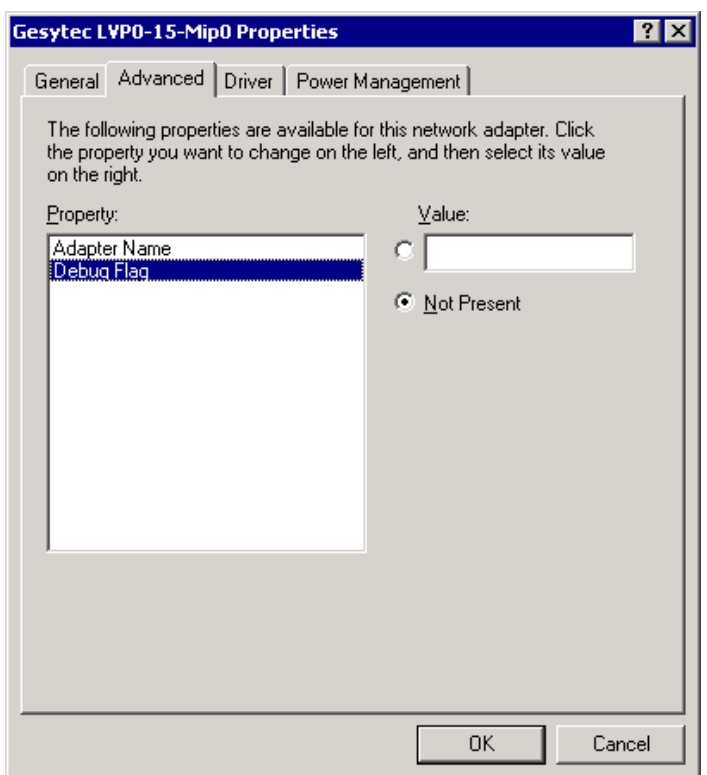

#### **Adapter Name**

Es kann auch ein beliebiger, frei wählbarer Adaptername (z.B. "Haus 7") vergeben werden.

ACHTUNG Der Name darf noch nicht bereits von anderen Treibern belegt sein. Ist der Name schon belegt, so kann das Gerät nicht gestartet werden (Code 10).

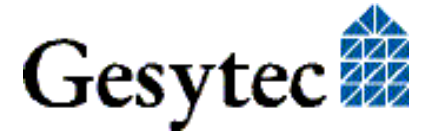

#### <span id="page-11-0"></span>**Debug Flag**

Dieser Wert umfasst ein DWORD in hexadezimaler Notation von verschiedenen Flags zu Debug Zwecken. Es steht normalerweise auf  $0$  (= ..nicht vorhanden"). Durch Setzen der einzelnen Bits können bestimmte Debug Features eingeschaltet werden. Derzeit sind die Bits 0, 1 und 3 benutzt.

- Bit 0: Es werden LON-Telegramme an der Schnittstelle von und zur Applikation über Debug Output angezeigt.
- Bit 1: Die Telegramme an der Schnittstelle PC Interfacekarte werden über Debug Output angezeigt.
- Bit 3: Es wird Öffnen (CREATE) und Schließen (CLOSE) des Treibers über Debug Output angezeigt.

#### **2.2.1.5 Deinstallation**

Die WDM-Treiber können über den "Geräte-Manager" de-installiert werden. Wählen Sie unter "LON Adapters" den Treiber "Gesytec LVP*x-y*" aus und klicken Sie mit der rechten Maustaste auf "Deinstallieren".

#### **2.2.2 EasyCheck Test Utility für die Windows Treiber**

Zusätzlich zum Treiber kann das Testprogramm "EasyCheck" in das Installationsverzeichnis (Standard: \Easylon\Lpx) installiert werden. Diese Utility prüft Interface und Softwareumgebung und erlaubt Rückschlüsse auf die möglichen Ursachen bei Problemen an denen das Interface beteiligt sein kann.

Das Programm "EasyCheck" führt eine Analyse der Software auf dem System durch. Es öffnet das ausgewählte Interface, überprüft die Version des Treibers und zeigt diese am Bildschirm an. Durch das Senden eines "query status"-Befehls wird die Kommunikation zur Hardware getestet. Außerdem wird durch ein "read memory" festgestellt, ob die Instanz MIP- oder VNIverwendet.. Korrekt installierte Easylon Interfacekarten schicken eine entsprechende Antwort.

#### <span id="page-11-1"></span>**2.2.3 Windows und 16 Bit Applikationen**

Der Windows Treiber für die 32-Bit Versionen der unterstützten Betriebssysteme unterstützt auch ein 16-Bit Interface. (Leider unterstützt Microsoft dies nicht für die 64-Bit Versionen). Um das 16-Bit Interface zu benutzen, muss die nachstehende Zeile in die Datei "config.nt" im Verzeichnis "windows\system32" (das Verzeichnis kann auf Ihrem Rechner auch anders heißen) eingetragen werden:

Device=%SystemRoot%\system32\ lpxdos.exe –Llvpwdm0-14-Mip0

Die nähere Spezifikationen des benutzten 32 Bit LON-Device erfolgt dabei über den optionalen –L bzw. /L Parameter:

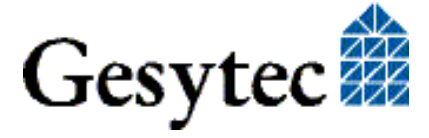

/Lname

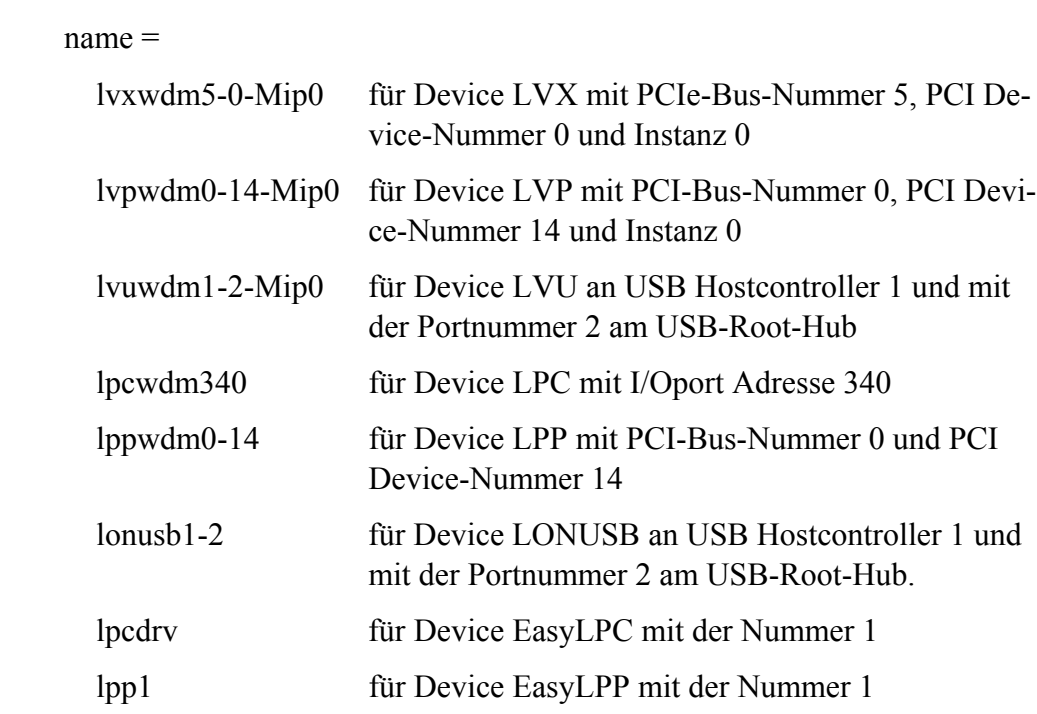

Anmerkung: Bei der Eingabe beachten Sie bitte die 2 aufeinander folgenden "l" vom Parameter –L bzw. /L und dem unmittelbar folgend Namen lxxxx.

> Eine nähere Spezifikationen des zur Verfügung gestellten 16 Bit LON-Device erfolgt über folgenden optionalen Parameter:

/Dn

mit  $n = 1...9$  für LON1 bis LON9

Machen Sie keine explizite Angabe, erfolgt die Zuordnung auf den ersten freien Namen, beginnend bei "LON1".

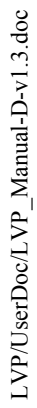

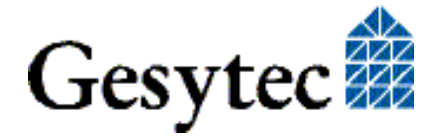

<span id="page-13-0"></span>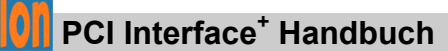

# Technische Beschreibung

#### 3.1 Netzwerk Interface

Die Easylon Interface<sup>+</sup> Karten verwenden für den Zugriff auf das Netzwerk ein FPGA, dessen Programmierung beim Starten des PCs geladen wird. Dem FPGA stehen 512 KByte RAM als Netzwerkpuffer in Sende- und Empfangsrichtung zur Verfügung. Um als Protokollanalyzer eingesetzt werden zu können, wird dem PC jedes empfangene Paket mit einem millisekundengenauen Zeitstempel übergeben. Das FPGA ist an den Rechner-Bus gebunden.

Zur Identifikation im Netzwerk stehen dem Easylon Interface<sup>+</sup> bis zu 8 Node-IDs zur Verfügung. Weiteres dazu s. Abschnitt "[Treiber Instanzen](#page-8-2)". Zur Anzeige des Interfacestatus ist eine Status LED vorhanden. Der Servicetaster wird von der Treibersoftware ausgewertet. ([Bild 1-1](#page-3-2)).

#### 3.2 Bus Interface

Das PCI Bus Interface wurde als 32-Bit I/O Interface entsprechend der Spezifikation "PCI Local Bus Specification, Version 2.2" entwickelt, sie entspricht dem PCIx (nicht PCIexpress) Standard.

Der Easylon PCI Interface<sup>+</sup> Karte werden die Adressen über das PCI BIOS zugewiesen.

#### 3.3 Steckerbelegung

Die Easylon PCI Interface<sup>+</sup> Karte verfügt über einen 9poligen Sub-D Stecker ([Bild 1-1](#page-3-2) (4)) für die Verbindung mit dem LONWORKS Netzwerk. Die TPT/XF und FTT Variante verfügt zusätzlich über eine 2polige Steck-Schraubklemme ([Bild 1-1](#page-3-2) (3)), die alternativ zum 9poligen Sub-D Stecker benutzt werden kann.

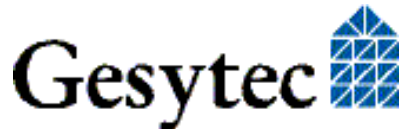

<span id="page-13-1"></span>LVP/UserDoc/LVP\_Manual-D-v1.3.doc

LVP/UserDoc/LVP Manual-D-v1.3.doc